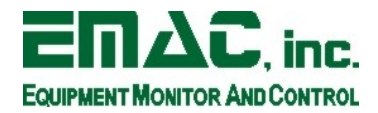

# **SoM-9260 Kernel Compiling**

## **Download the SDK**

Create a working directory in your home directory called som9260.

Download the SoM-9260 SDK and extract it to your working directory. The current version can be found here:

ftp://ftp.emacinc.com/Controllers/SoM/SoM-9260M/Tools

The current version will a name similar to SOM9260-OE\_SDK- $\prec$ version>.eabi.tgz. Using the most recent, highest version is recommended for new projects unless you have been directed otherwise by the EMAC-OE Development Team. New versions typically will have the same libraries with newer examples.

#### **Download the Kernel**

This requires a Linux distribution with Internet access, Bash shell, and wget package.

Save the following files in the som9260 directory:

[ftp://ftp.emacinc.com/Controllers/SoM/SoM-9260M/Software/Linux-Kernel/scripts/kernel-build](ftp://ftp.emacinc.com/Controllers/SoM/SoM-9260M/Software/Linux-Kernel/scripts/kernel-build-cross.sh)[cross.sh](ftp://ftp.emacinc.com/Controllers/SoM/SoM-9260M/Software/Linux-Kernel/scripts/kernel-build-cross.sh) <ftp://ftp.emacinc.com/Controllers/SoM/SoM-9260M/Software/Linux-Kernel/scripts/mkimage> [ftp://ftp.emacinc.com/Controllers/SoM/SoM-9260M/Software/Linux-Kernel/scripts/makeimage\\_auto.sh](ftp://ftp.emacinc.com/Controllers/SoM/SoM-9260M/Software/Linux-Kernel/scripts/makeimage_auto.sh) [ftp://ftp.emacinc.com/Controllers/SoM/SoM-9260M/Software/Linux-Kernel/scripts/patch\\_at91\\_e1.8.sh](ftp://ftp.emacinc.com/Controllers/SoM/SoM-9260M/Software/Linux-Kernel/scripts/patch_at91_e1.8.sh)

These can be downloaded using wget from the command line:

wget <URL>

From a shell in the som9260 directory execute:

chmod +x patch\_at91\_e1.8.sh ./patch at 91  $e\overline{1.8.5h}$ 

This will download the vanilla kernel, patches, and configuration file from EMAC's FTP server and assembles them into a SoM-9260 patched kernel tree directory. Processing time will vary with the speed of your Internet connection.

### **Prepare the Cross-Compiler**

Edit the script kernel-build-cross.sh and modify the CROSS\_COMPILE variable to point to your working SoM-9260 SDK directory.

Change <SDK release> to the release directory you are using on the following line:

```
CROSS_COMPILE=$HOME/som9260/<SDK_release>/gcc-4.1.1-arm-linux-gnueabi/bin/arm-linux-gnueabi-
```
Once the CROSS COMPILE variable is set, make the kernel-build-cross.sh script executable.

chmod +x kernel-build-cross.sh

This example assumes that the user wants to create a build tree with the suffix of the current date.

Build the Kernel

Run the kernel configuration option to generate the build directory.

./kernel-build-cross.sh linux-2.6.25.at91 config 20090305r0

If you do not want to make changes to the kernel, select Exit from the menu and save changes when prompted.

This will create a build directory called build-2.6.25-20090305r0. This command can be rerun as many times as needed to get the proper .config for the Linux kernel.

./kernel-build-cross.sh linux-2.6.25.at91 build 20090305r0

Compiling with the default options will take approximately 10 minutes on a modern multi-core CPU, however for development and debugging, multi-core/multi-threading has been turned off (make -j option). Time will vary depending on the modules required. After a successful compile, a gzipped tar file (also known as a tarball) called kernel-2.6.25.tar.gz is created in the build directory as well as a zImage file containing the kernel binary.

### **Generate the uImage Boot Kernel**

The zImage must be converted to a U-Boot uImage in order to be usage by the SoM-9260 bootloader.

To convert the kernel zImage to a uImage file, use the makeimage\_auto.sh script. First make the script executable:

chmod +x ./makeimage\_auto.sh

To generate the uImage file you will need the build directory without the build- prefix as the argument.

./makeimage auto.sh 2.6.25-20090305r0

This will generate the file uImage-2.6.25-20090305r0 which is now usable by U-Boot and the SoM-9260.

### **Technical Support**

Technical support is provided by EMAC as a service from one-year of date of purchase. If you have any questions regarding cross-compiling the kernel or the SoM-9260, please our EMAC Technical Support Inquiry web page. Technical Support requires a valid serial number of the product in question.

<http://www.emacinc.com/support/>